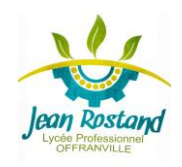

# **CI4 : HYDRAULIQUE TP 1 : Initiation à Automation Studio BTS TSMA**

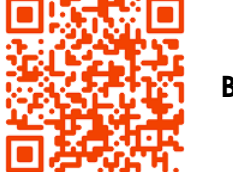

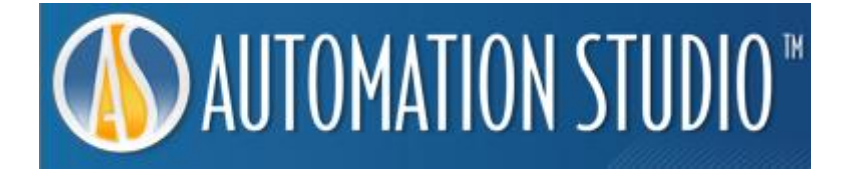

## *OBJECTIFS*

- Identifier les composants d'une installation hydraulique.
- Identifier les composants d'une installation hydraulique à commande électrique.
- Apprendre aux étudiants la démarche de réalisation du montage des installations hydrauliques à commande manuelle et à commande électrique sur Automation Studio.

*CONDITIONS DE RÉALISATION*

PC sur lequel on dispose du logiciel Automation Studio.

## *PRÉREQUIS*

- Identification des composants hydrauliques.
- Identification des composants électriques.

# **1. Partie 1**

Le schéma ci-dessous représente le circuit d'une installation hydraulique utilisée pour commander un vérin.

On vous demande de :

#### **Question 1**

Identifier les différents composants hydrauliques utilisés dans cette installation (les noms des composants doivent être donnés selon la désignation normalisée).

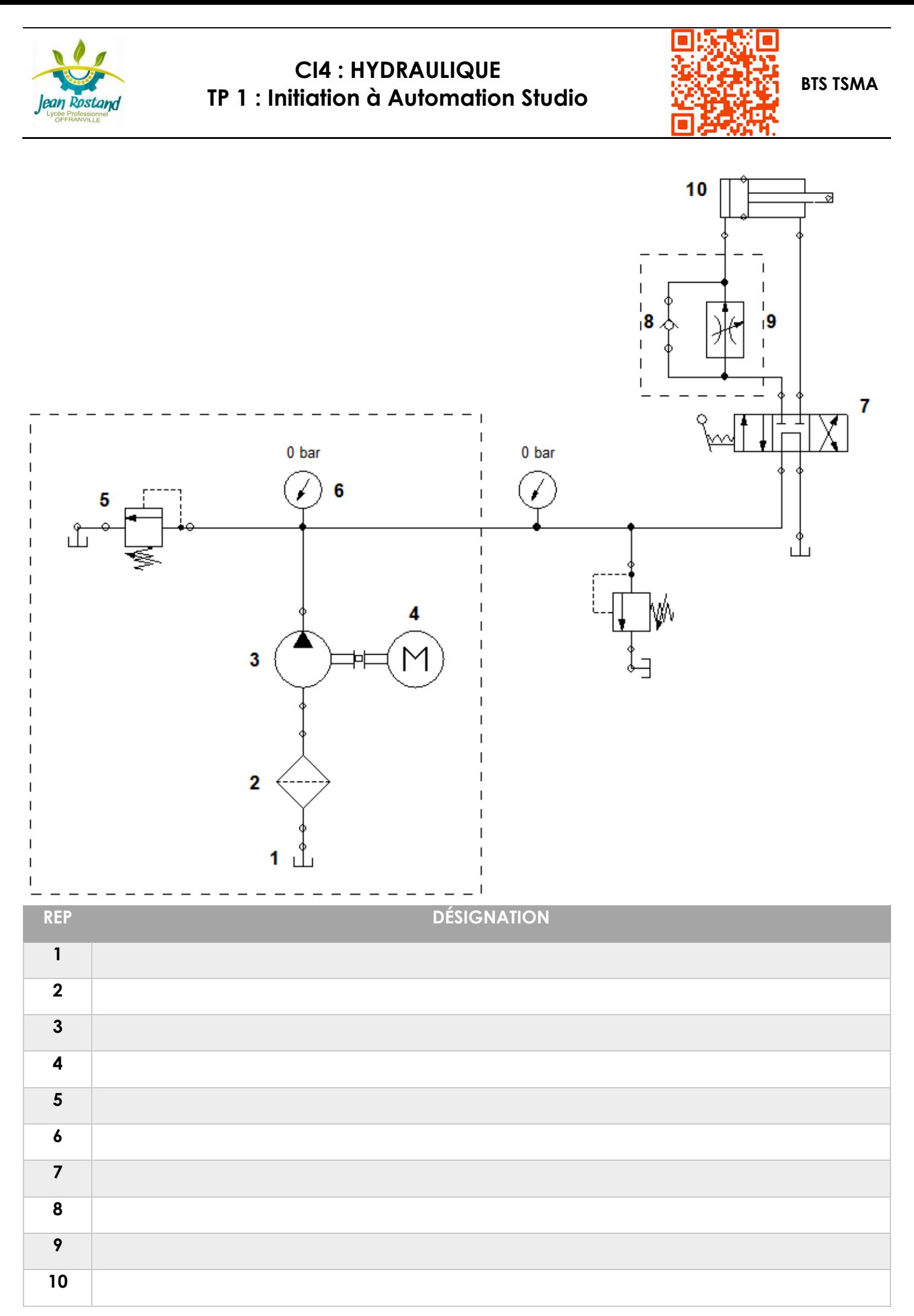

S. Levacher 2

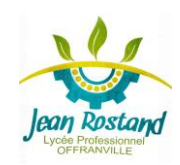

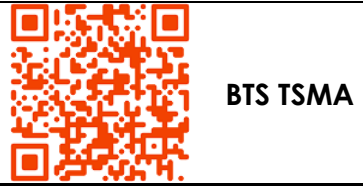

### **Question 2**

Réaliser le montage de cette installation sur Automation Studio en vous aidant des vidéos sur le site **sltechno.net**.

# **2. Partie 2**

Le schéma ci-dessous représente le circuit d'une installation hydraulique à commande électrique utilisée pour commander un vérin. On vous demande de :

## **Question 1**

Identifier les différents composants hydrauliques et électriques utilisés dans cette installation (**les noms des composants doivent être donnés selon la désignation normalisée**).

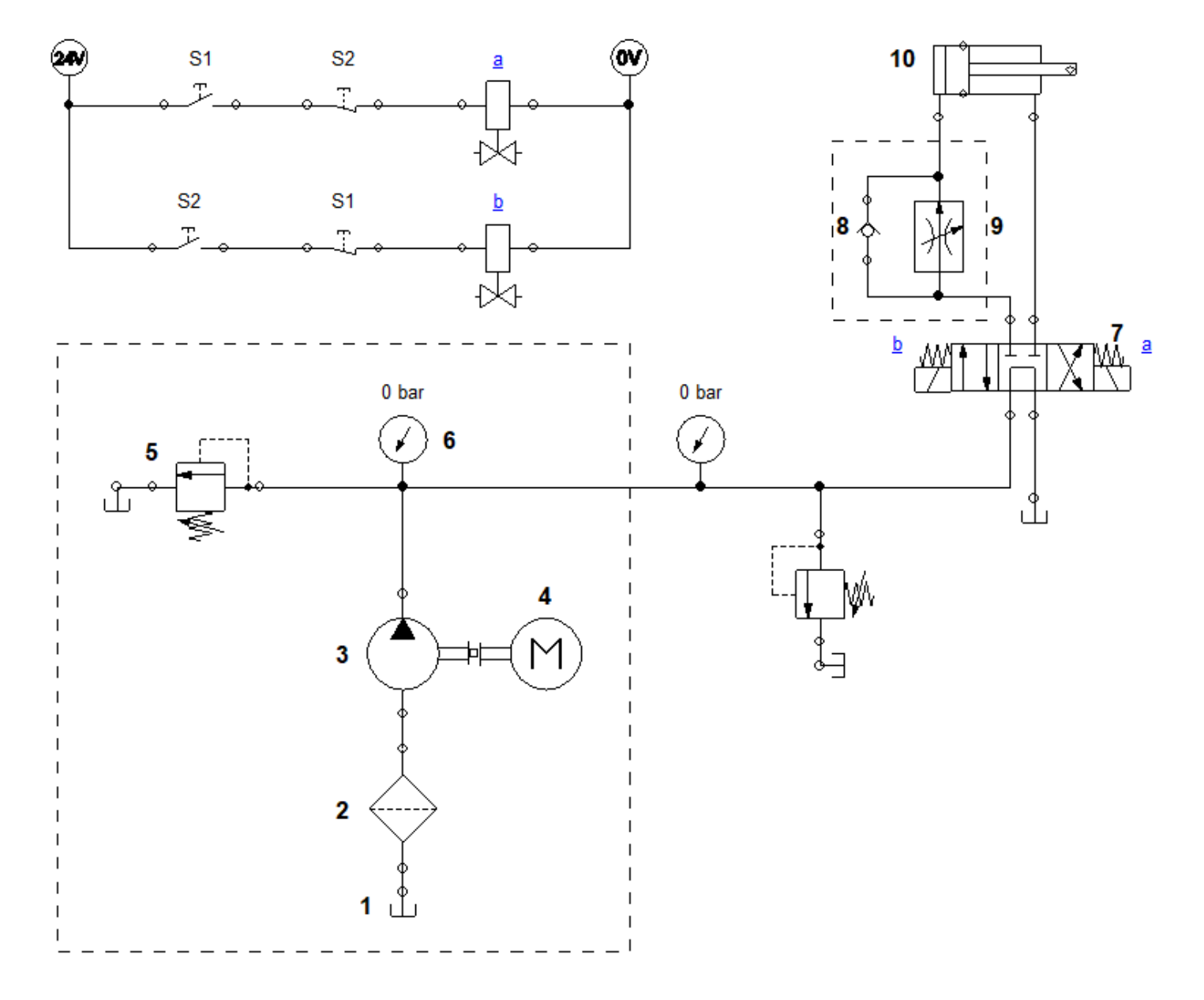

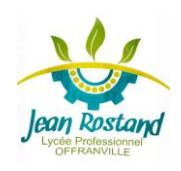

# **CI4 : HYDRAULIQUE TP 1 : Initiation à Automation Studio BTS TSMA**

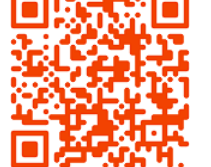

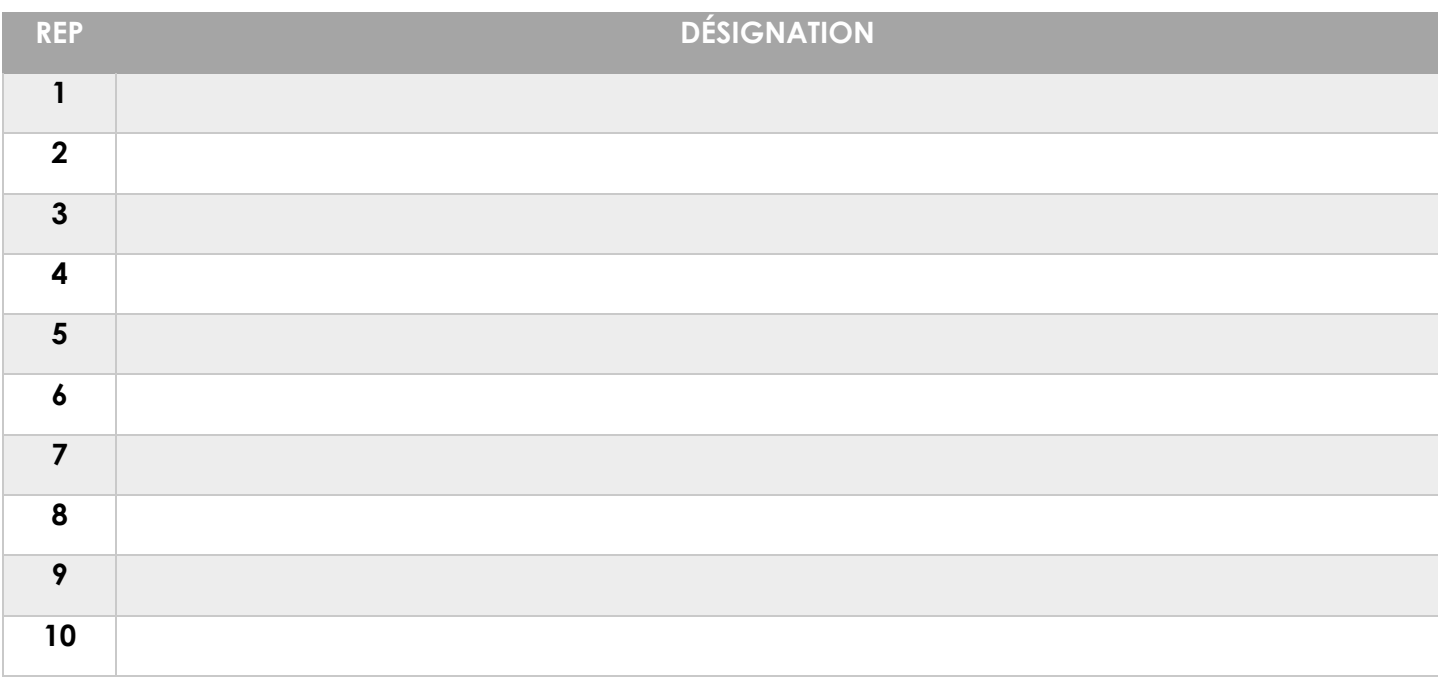

### **Question 2**

Réaliser le montage de cette installation sur Automation Studio.

#### **Démarche de réalisation d'une installation hydraulique à commande électrique sur Automation studio**

Pour les installations hydrauliques à commande électrique (généralement appelées les installations électrohydrauliques), on doit réaliser deux circuits sur le même fichier Automation à savoir :

- **Le circuit hydraulique** : ici on suit les mêmes étapes citées dans la partie précédentes.
- **Le circuit électrique** pour commander le circuit hydraulique : ici on suit la même démarche que l'installation hydraulique sauf qu'on doit utiliser la bibliothèque des composantes électriques.

#### **Pour le circuit électrique ci-dessus, on va utiliser :**

- Deux boutons poussoir normalement ouverts respectivement S1 et S2.
- Deux boutons poussoir normalement fermés respectivement S1 et S2.
- Deux solénoïdes respectivement a et b.

• Finalement, on doit réaliser le lien entre les deux circuits. Pour ce faire on doit appliquer des liens entre le distributeur à commande électrique et les solénoïdes a et b.

#### **Démarche de liaison entre le distributeur à commande électrique et les solénoïdes a et b :**

Suivre la vidéo sur le site sltechno.fr